# **REDCap eDocs Module**

# **Performance Qualification Protocol** University of Vanderbilt Medical Center

# Document Version: 1.0 Document Date: 16-Feb-2020

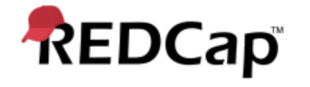

#### **Signature Page Pre-Execution**

#### **Prepared by:**

I have prepared the contents of this document and agree that the provisions contained herein are appropriate and consistent with 21 CFR Part 58 requirements, internal policies and procedures and available FDA industry Guidance and I tender it for approval.

**Signature:** [GAURAV KUMAR](https://secure.na1.echosign.com/verifier?tx=CBJCHBCAABAAnxez5bVGwMP6QyniBJCP_FNoP7NXeqvY)

**Email:** gkumar@jafconsulting.com<br>Title: Validation Consultant<br>1**pany:** JAF Consulting, Inc. **Title: Validation Consultant** 

**Company:** JAF Consulting, Inc.

Gaurav Kumar **Validation Consultant, JAF Consulting, Inc** 

#### **Reviewed and Approved by:**

I have reviewed the contents of this document and accept and approve of the provisions as stated herein are appropriate and consistent with current regulatory expectation for computer validation, internal policies and procedures and available FDA industry Guidance and I tender it for approval.

Signature: **College L. August**<br>[Colleen E. Lawrence \(Feb 17, 2020\)](https://secure.na1.echosign.com/verifier?tx=CBJCHBCAABAAnxez5bVGwMP6QyniBJCP_FNoP7NXeqvY)

**Email:** colleen.lawrence@vumc.org **Title:** Manager, Translational Research**Company:** Vanderbilt University Medical Center (VUMC)

Signature: Jurk a. Junetthe

Consulting, Inc

**Email:** jfranchetti@jafconsulting.com<br>Title: QA Rep<br>1**pany:** JAF Consulting Inc **Title: Company:** JAF Consulting Inc

Colleen Lawrence, System Owner Joseph Franchetti, Quality Assurance Representative, JAF

Signature: [Rob Taylor \(Feb 16, 2020\)](https://secure.na1.echosign.com/verifier?tx=CBJCHBCAABAAnxez5bVGwMP6QyniBJCP_FNoP7NXeqvY)

**Email:** rob.taylor@vumc.org **Title:** Mgr of Application Development **Company:** VUMC

Rob Taylor, Technical Owner, VUMC

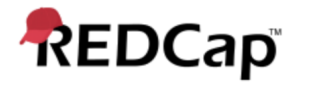

### **Post-Approval Signature Page**

**Reviewed and Approved by:**

I have reviewed the contents of this executed document and accept and approve of the contents as stated herein.

Colleen Lawrence, System Owner Joseph Franchetti, Quality Assurance Representative, JAF Consulting, Inc

Rob Taylor, Technical Owner, VUMC

#### **Revision History**

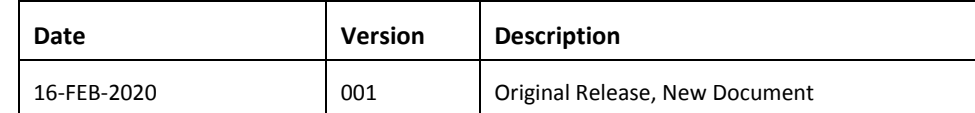

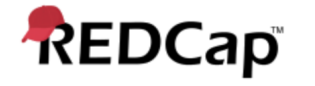

#### **1. Purpose**

The purpose of this Performance Qualification (PQ) protocol is to describe the procedures to be followed that will produce documented evidence the redcap eDocs Module performs as specified and in accordance with VUMC procedures and User Requirements Specifications (URS).

#### **2. Scope**

The scope of this PQ protocol is limited to testing activities that will verify the system against documented specifications and user requirements.

#### **3. System Description**

Refer to the redcap eDocs Validation Plan for details.

#### **4. Testing Approach**

Test scripts will detail the steps to be followed to verify the system functions correctly and consistently and to document the execution of the tests.

Testing will be conducted in the Production environment by the JAF Consulting Validation Consultants, VUMC, and/or redcap Users and System Owner will verify the system performs according to user expectations (intended use) as outlined inthe RS.

#### **5. References**

Listed below are the supporting documents applicable to the preparation of this protocol, as well as procedures to follow during execution of the protocol.

#### **5.1 Internal References**

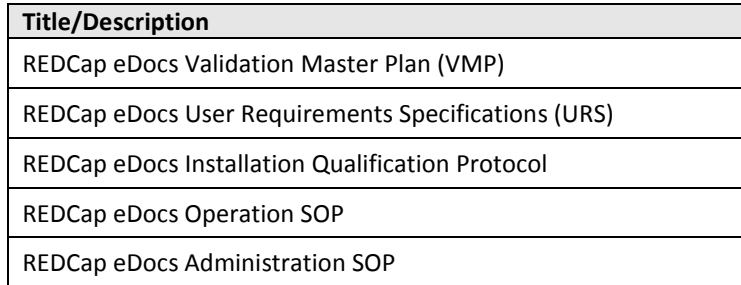

#### **5.2 External References**

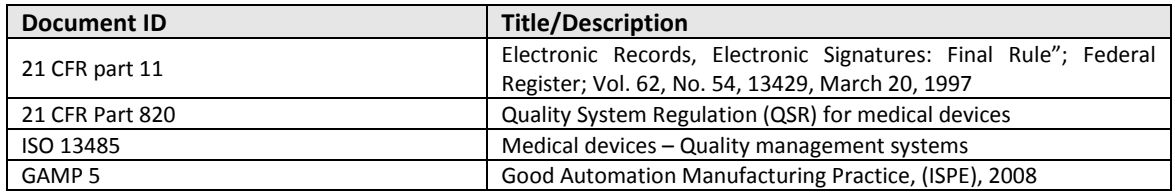

#### **5.3 Acronyms and Definitions**

Refer to the REDCap eDocs Validation Plan for details.

#### **6. Responsibilities**

It is the responsibility of the Technical Owner or designate (including the vendor) to execute this protocol and the Validation Representative, System Owner to approve the executed results.

Individuals executing the test scripts are responsible for ensuring appropriate documentation is created and identified.

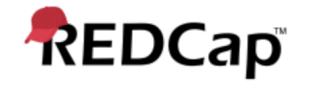

#### **7. Execution Materials and Equipment**

None

#### **8. Protocol Execution Procedure**

Testing will be performed by executing the test scripts in Testing Procedures (section 12) according to the directions contained within the script. Note the test instructions (i.e. Mouse clicks, menus) provided do not serve as definitive directions but as a guide to achieve the expected results. Alternate pathways are acceptable provided the expected results and purpose of the test are fulfilled.

Additional procedures for the execution of this protocol is contained in Appendix 1 of the redcap eDocs Module Validation Plan and includes general information on how to document the execution and review of test scripts, and how to handle deviations / exceptions to the process.

The validation plan also describes the general documentation requirements that must be followed for all testing activities. Recording of data or other required information in any test document must be done per Good Documentation Practices (GDP). Blue or Black ink must be used (no pencil). If an error is made in the documentation, use one line to line out the error and write in the correct information along with a reason for the change and initial and date the correction.

#### **8.1 Signature Log**

All participants must complete the log in Appendix 4 of the redcap eDocs Module Validation Plan.

#### **9. Acceptance Criteria**

All required testing as specified in the Testing Procedures section (12) have been successfully performed.

All validation deviations resulting from the execution must be documented on a Deviation Report, adequately resolved, and approved.

Where expected results are specified, the actual results must match the expected results. Where minimum requirements are specified, the actual results must meet or surpass the minimum requirements.

#### **10. Protocol Deviations**

All errors deemed protocol deviations must be documented using the forms in Appendices 2 and 3 of the redcap e-Consent Module Validation Plan.

#### **11. Validation Results**

After completion of test execution, a validation summary report (VSR) will be generated. The report, described in the Validation Plan, will summarize the actual results including any deviations incurred during testing. The document will indicate whether the system is suitable for its' intended use and is acceptable in the production environment.

#### **12. Testing Procedures**

Testing Scripts to follow

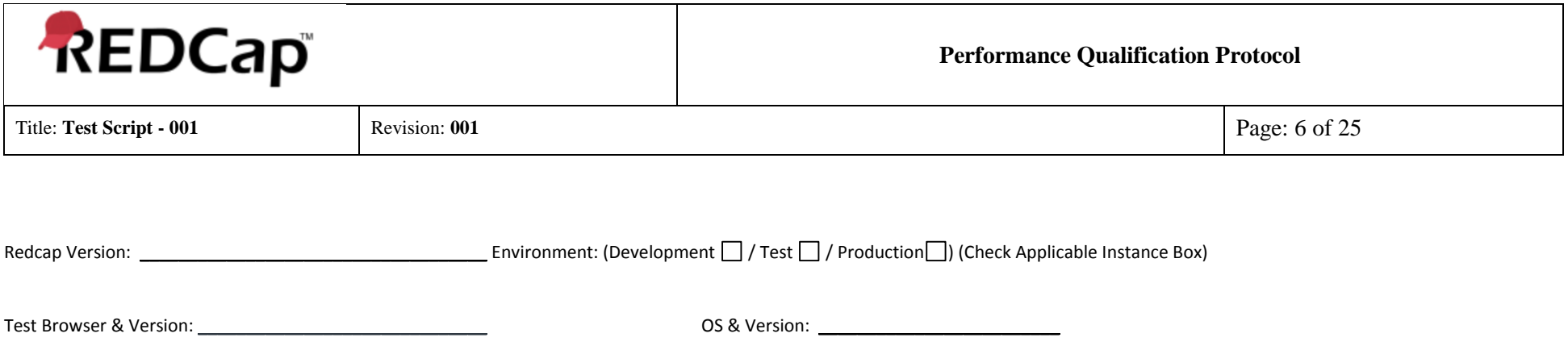

#### **Test Purpose:**

The purpose of this test is to validate electronic documents (eDocs) as a module of the REDCap system at University of Vanderbilt. Electronic documents (eDocs) Module that will allow the users to upload files in a data collection instrument. The user will select the specific document to upload as part of the data collection instrument and go through the verification process by entering the user id and password for every upload. Documents can also be replaced in the data collection instrument, which is stored in the REDCap database, while still retaining the original record, which is stored on the secured vault portion of the Vanderbilt network. If a file is deleted from the data collection instrument, the record will still be maintained in the vault where it can be retained and viewed for the required retention period. There is a complete audit trail of the records in the data instrument's history log.

The following Functional Requirements will be tested in this script: All of the Technical Requirements from URS is tested in Test Script – 001.

#### **Test Method:**

The test strategy will incorporate positive, negative and boundary testing for all critical core functionality of eDocs Module. This test will also validate Administrator User Role, 21 CFR Part 11 functionality for eDocs module.

#### **Acceptance Criteria:**

All test steps must be executed, and PASS/FAIL designation assigned. In the event of a failure, the test executor must log the Actual Results encountered and capture a screen shot of the result and/or other evidence and include it with an Error Log. Link the Error Log record with the failed test. If Error Log is resolved and appended with the test case as evidence, the step can be considered Passed with the Error Log resolution evidence.

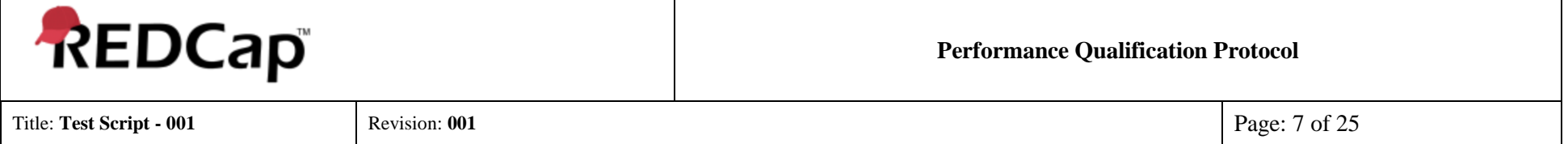

# **Prerequisites:**

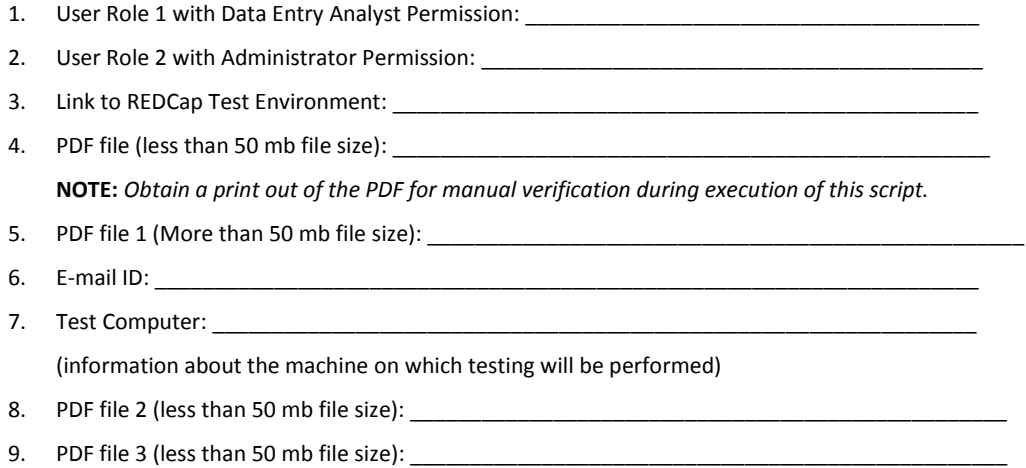

10. Create and Record the Study ID number with 'Validation Testing' entered in the Comment Section of File Upload and Comment Section (Study ID with comments): \_\_\_\_\_\_\_\_\_\_\_\_\_\_\_\_\_\_\_\_\_\_\_\_\_

### **System Test: PQ eDocs**

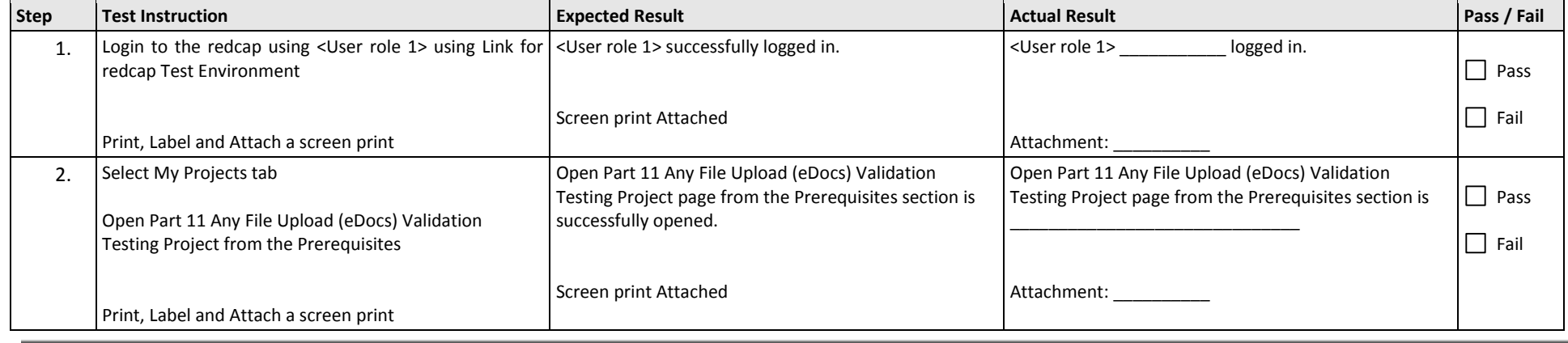

Last printed: 2/16/20 5:56 PM

<span id="page-7-0"></span>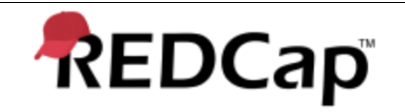

Title: **Test Script - 001** Revision: **001** Page: 8 of 25

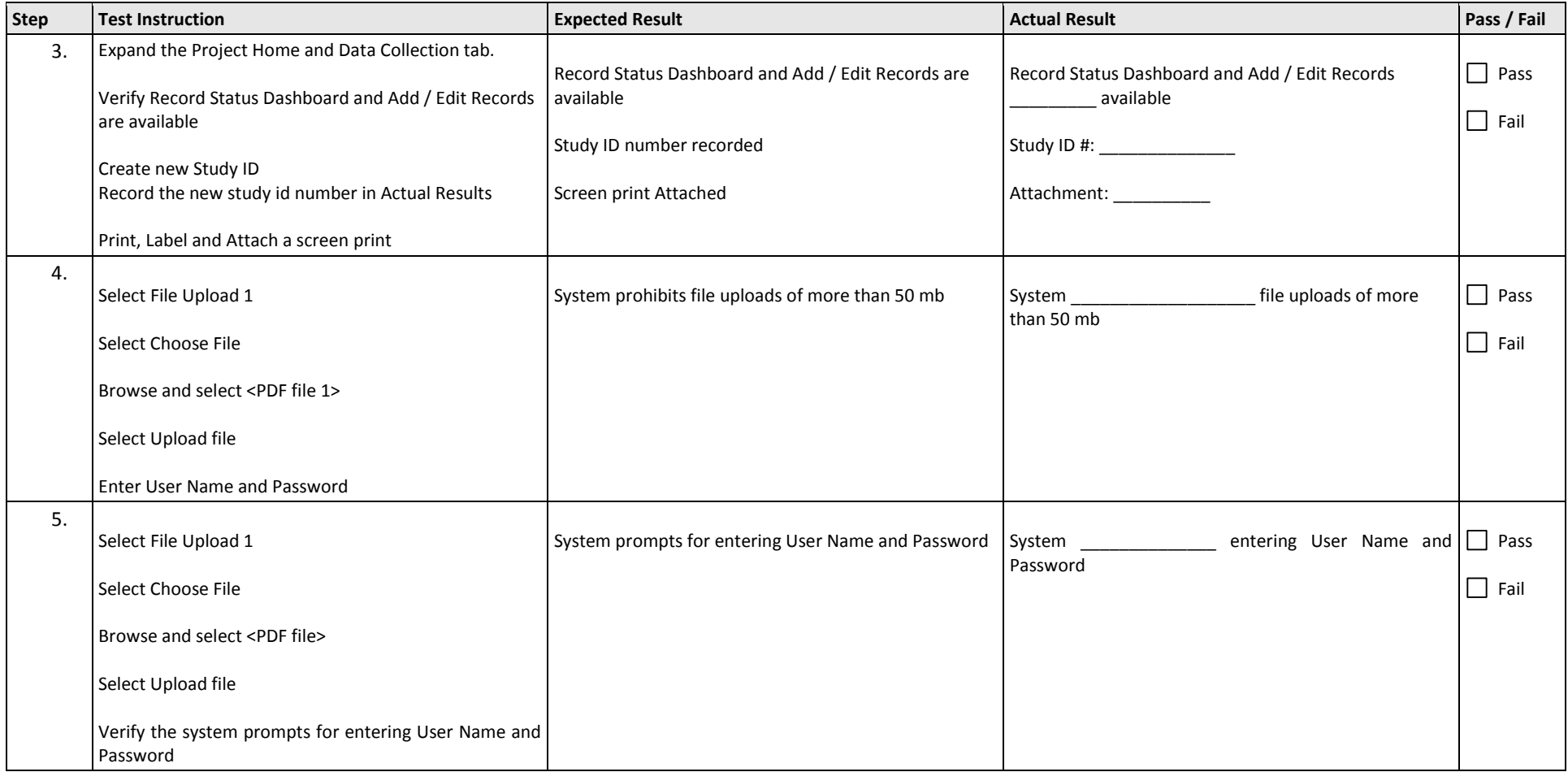

<span id="page-8-0"></span>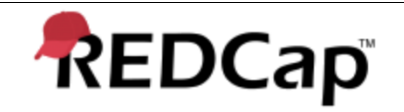

Title: **Test Script - 001** Revision: **001** Page: 9 of 25

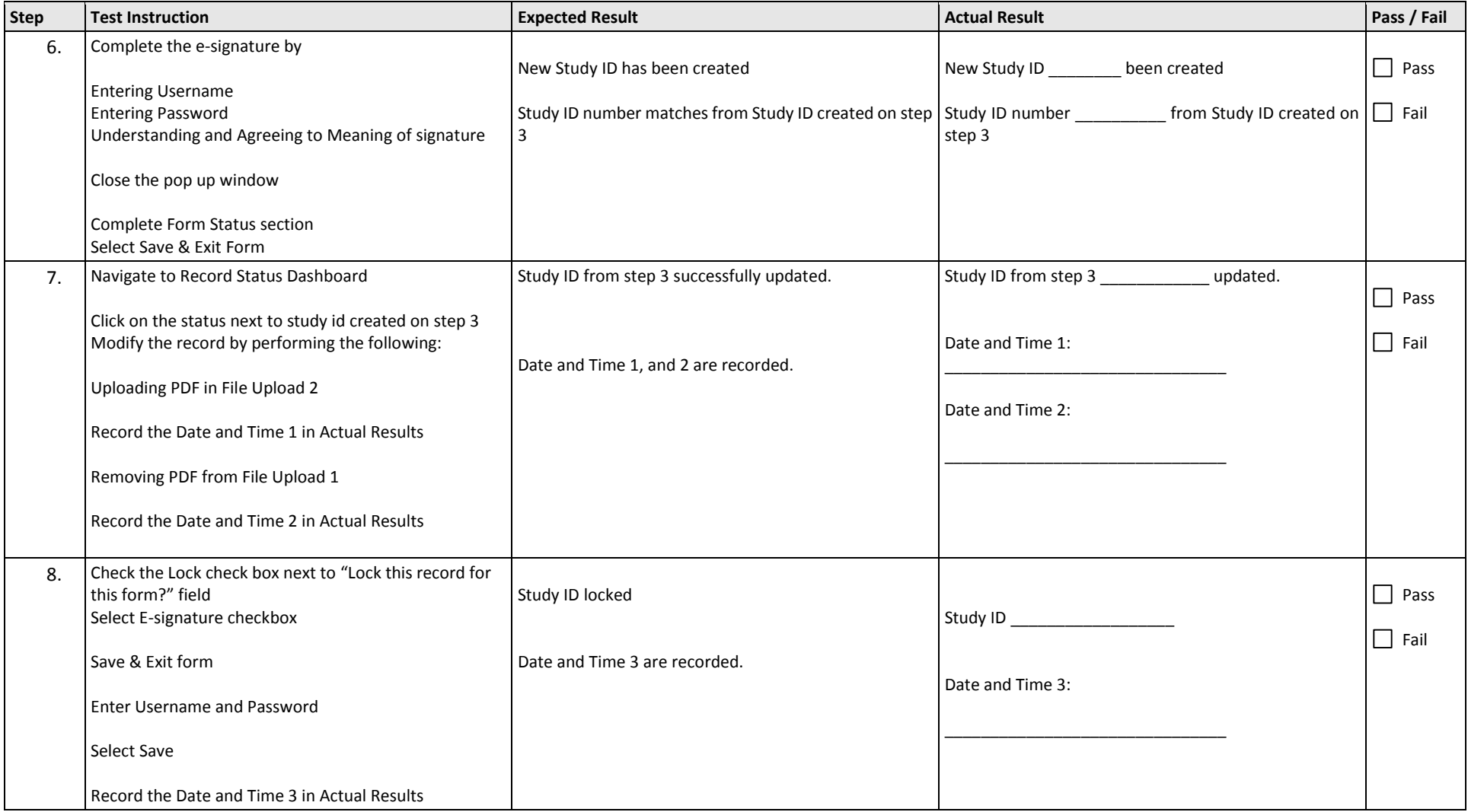

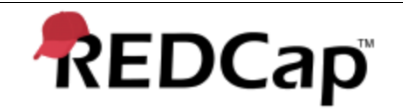

Title: **Test Script - 001** Revision: **001** Page: 10 of 25

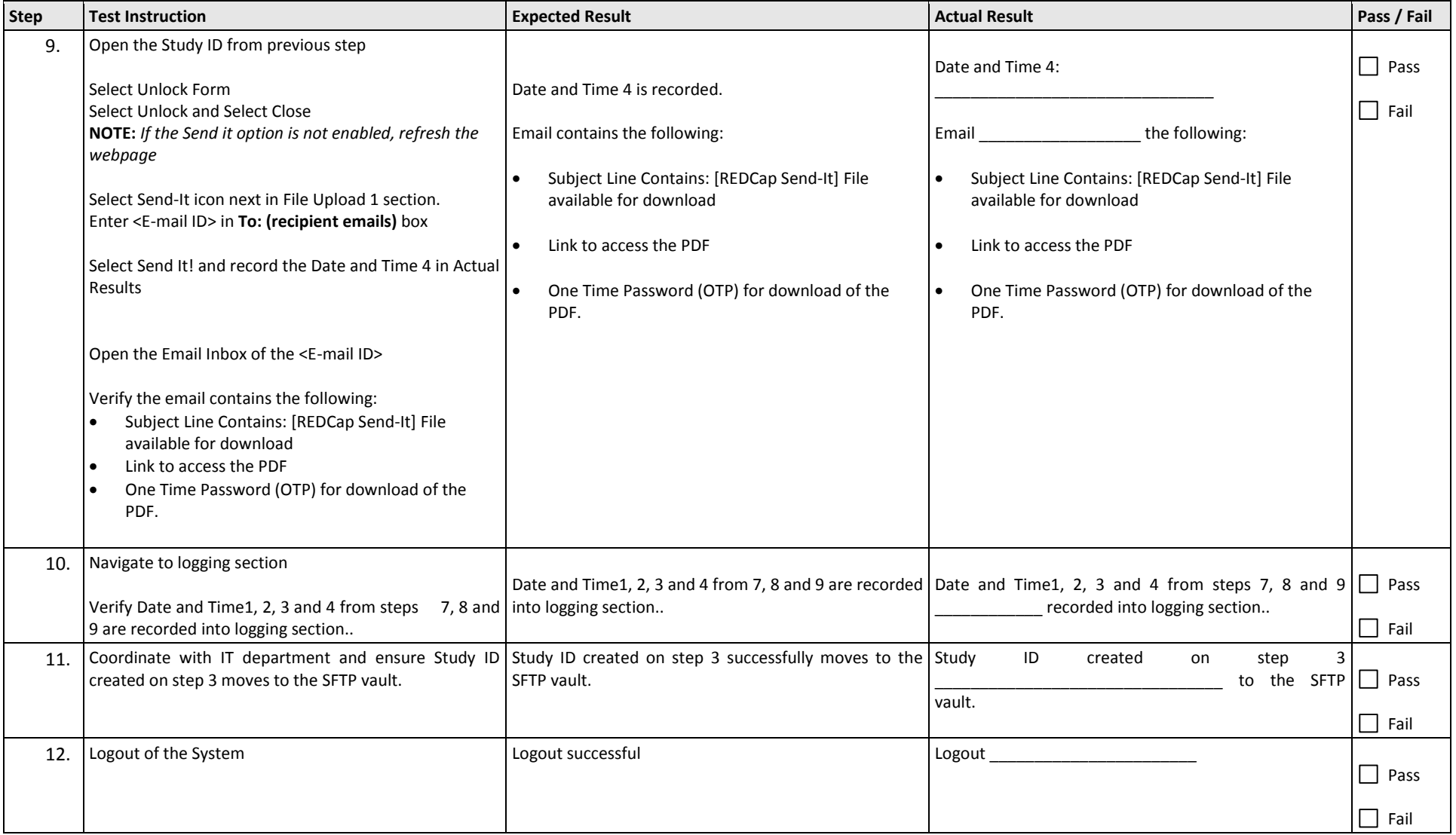

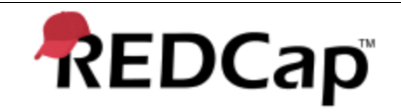

Title: **Test Script - 001** Revision: **001** Page: 11 of 25

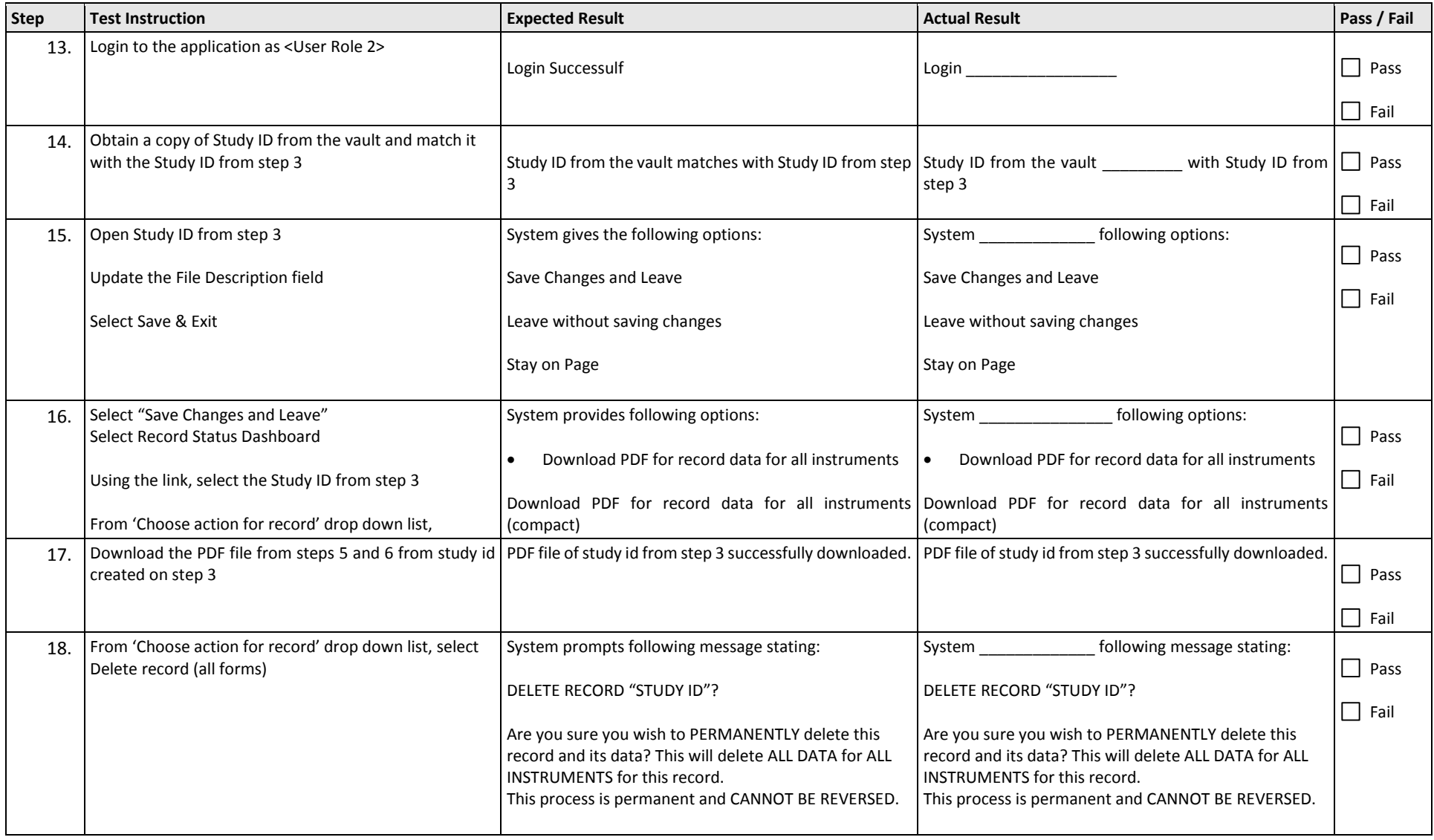

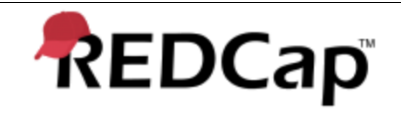

Title: **Test Script - 001** Revision: **001** Page: 12 of 25

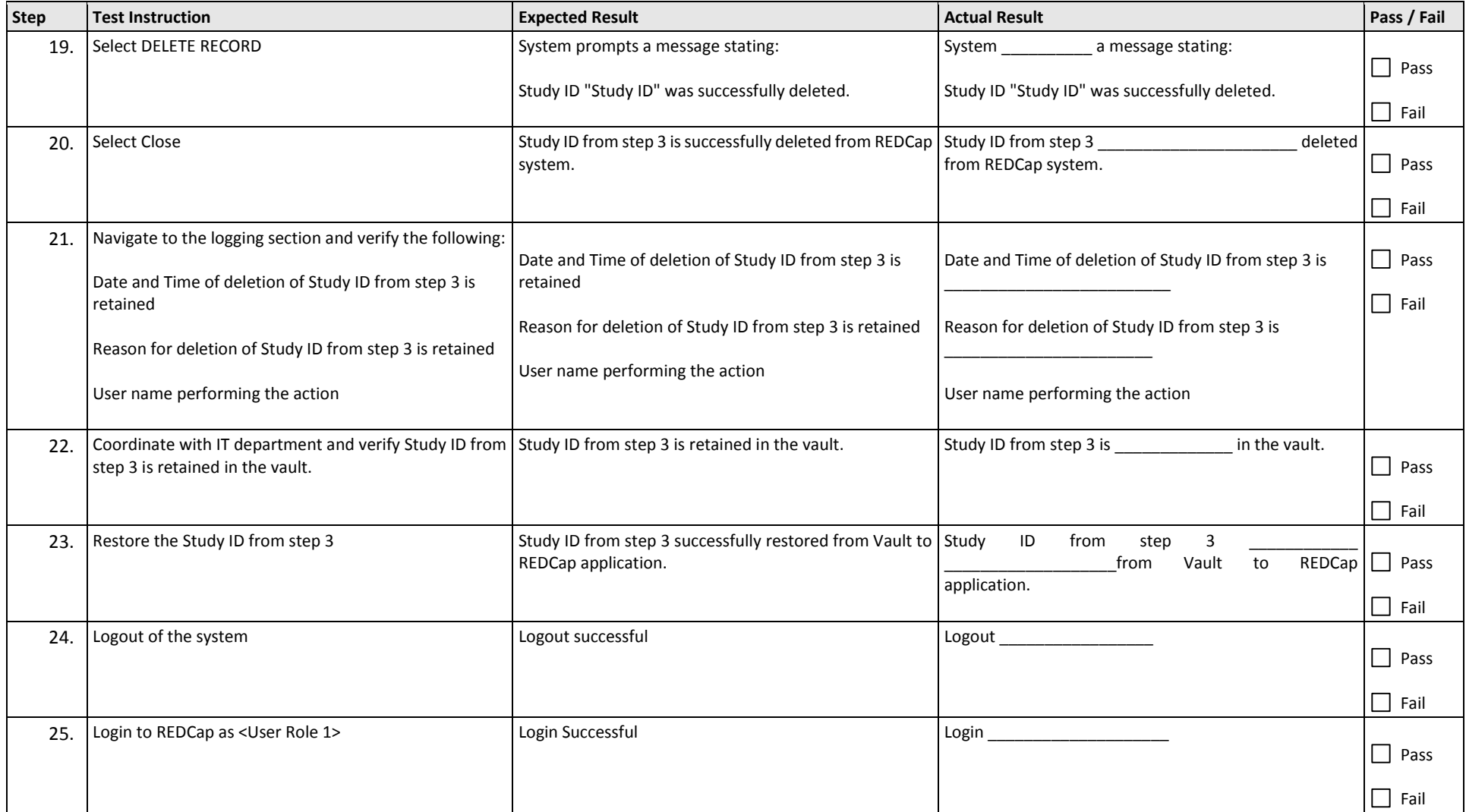

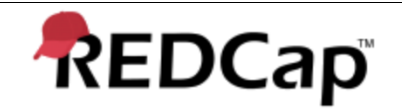

Title: **Test Script - 001** Revision: **001** Page: 13 of 25

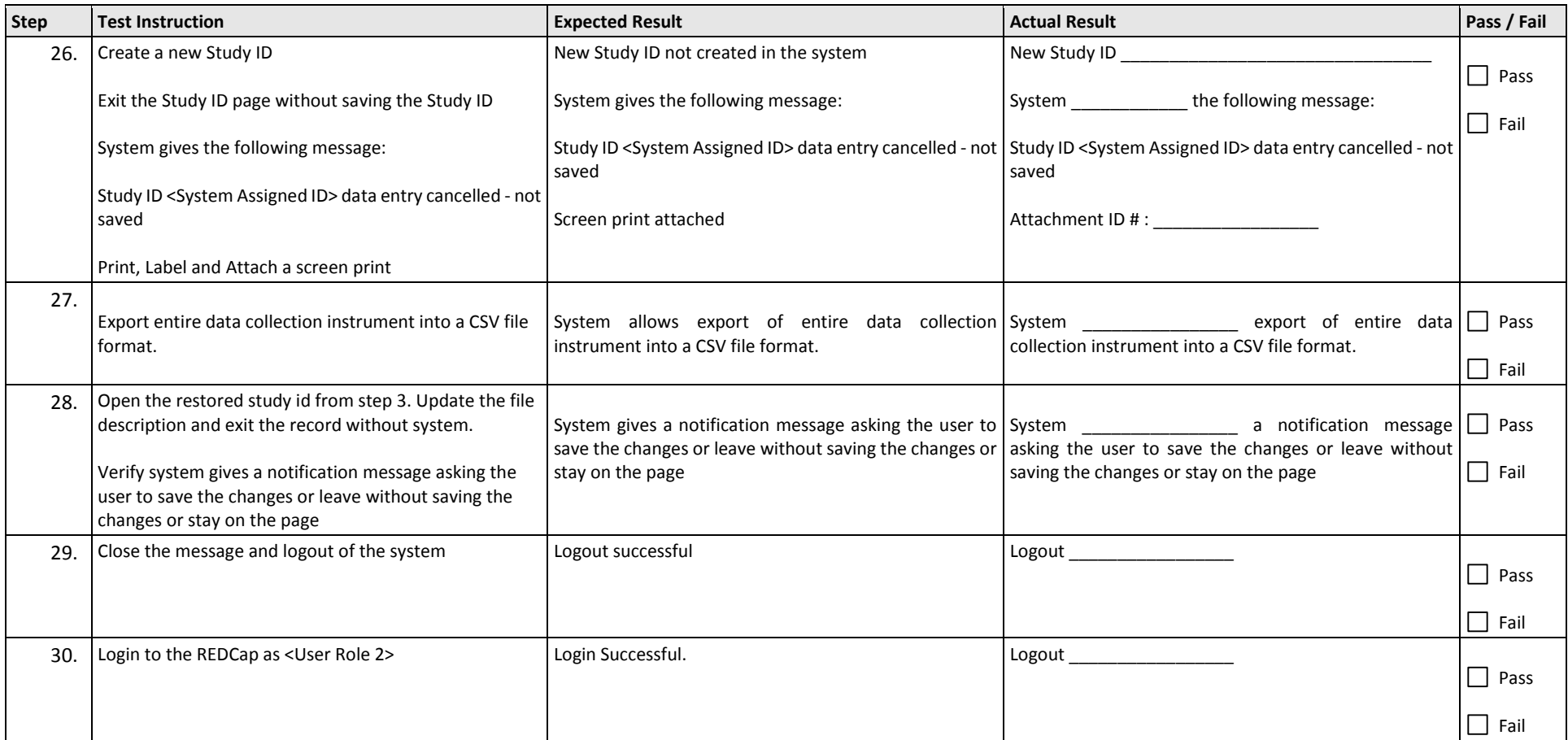

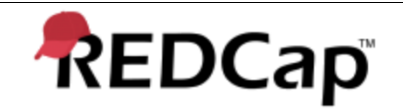

Title: **Test Script - 001** Revision: **001** Page: 14 of 25

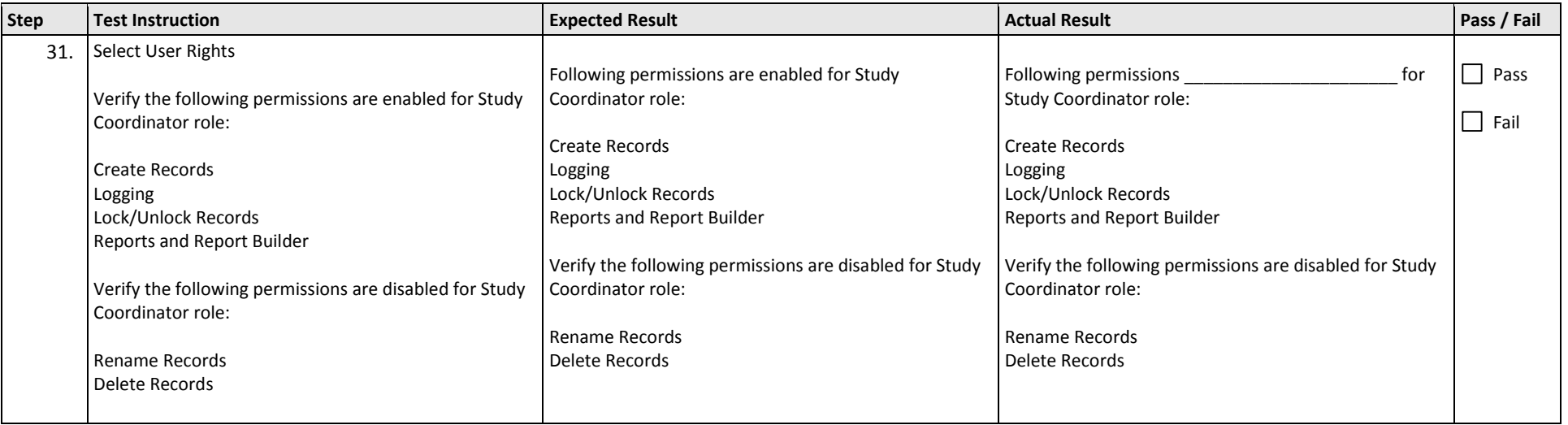

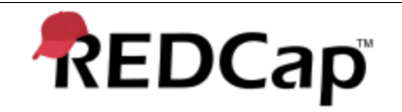

Title: **Test Script - 001** Revision: **001** Page: 15 of 25

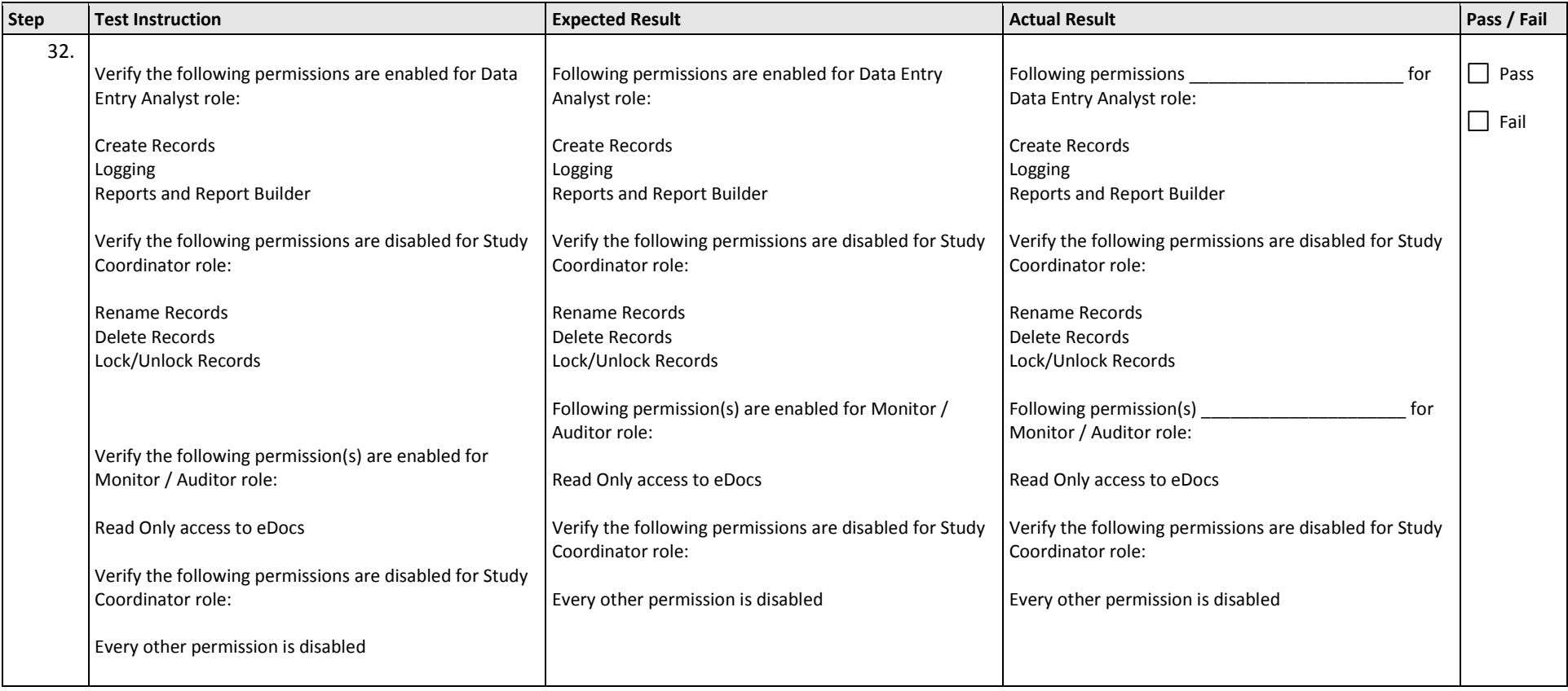

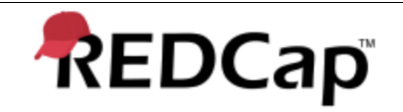

Title: **Test Script - 001** Revision: **001** Page: 16 of 25

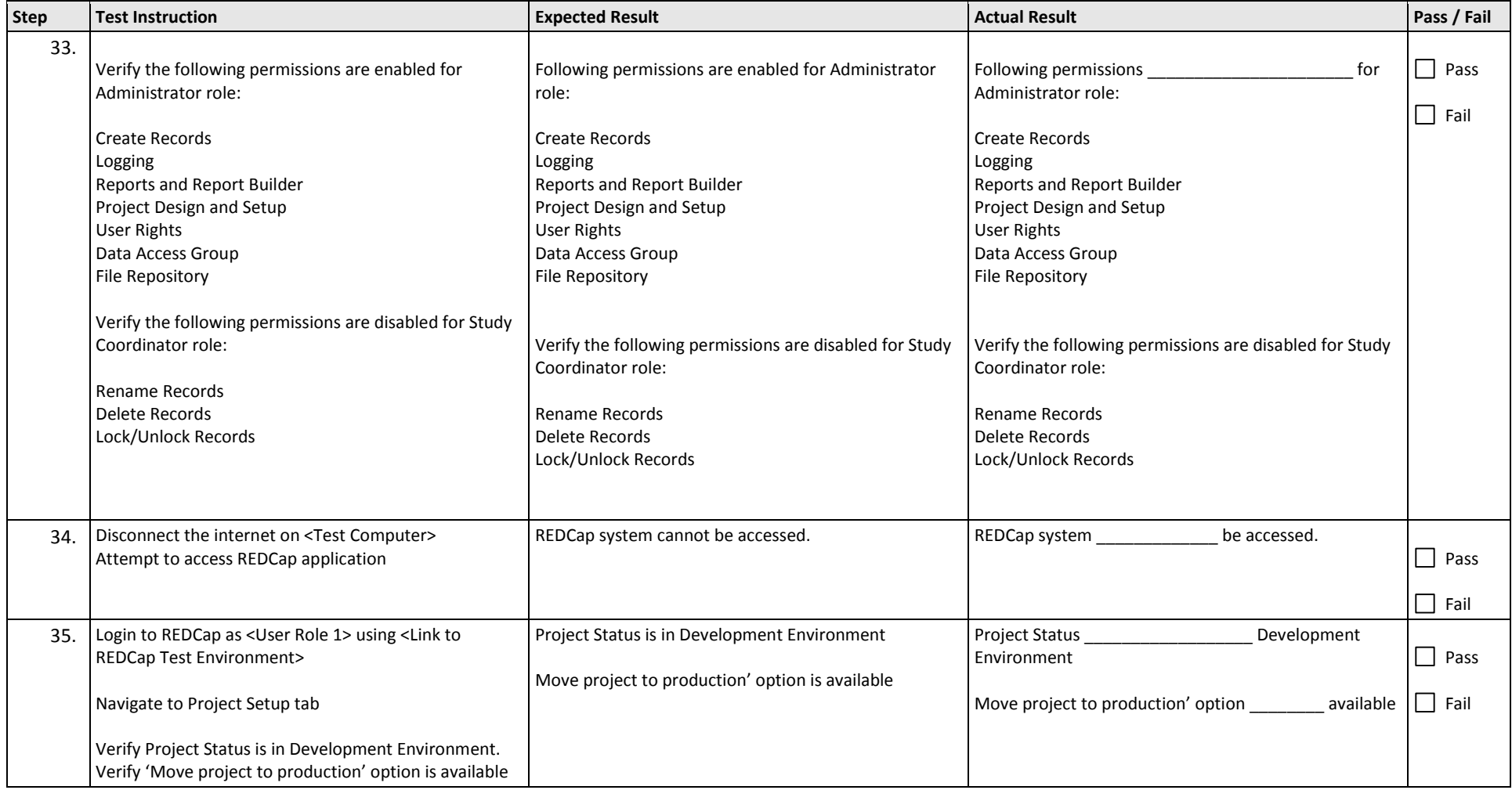

<span id="page-16-0"></span>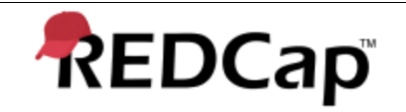

Title: **Test Script - 001** Revision: **001** Page: 17 of 25

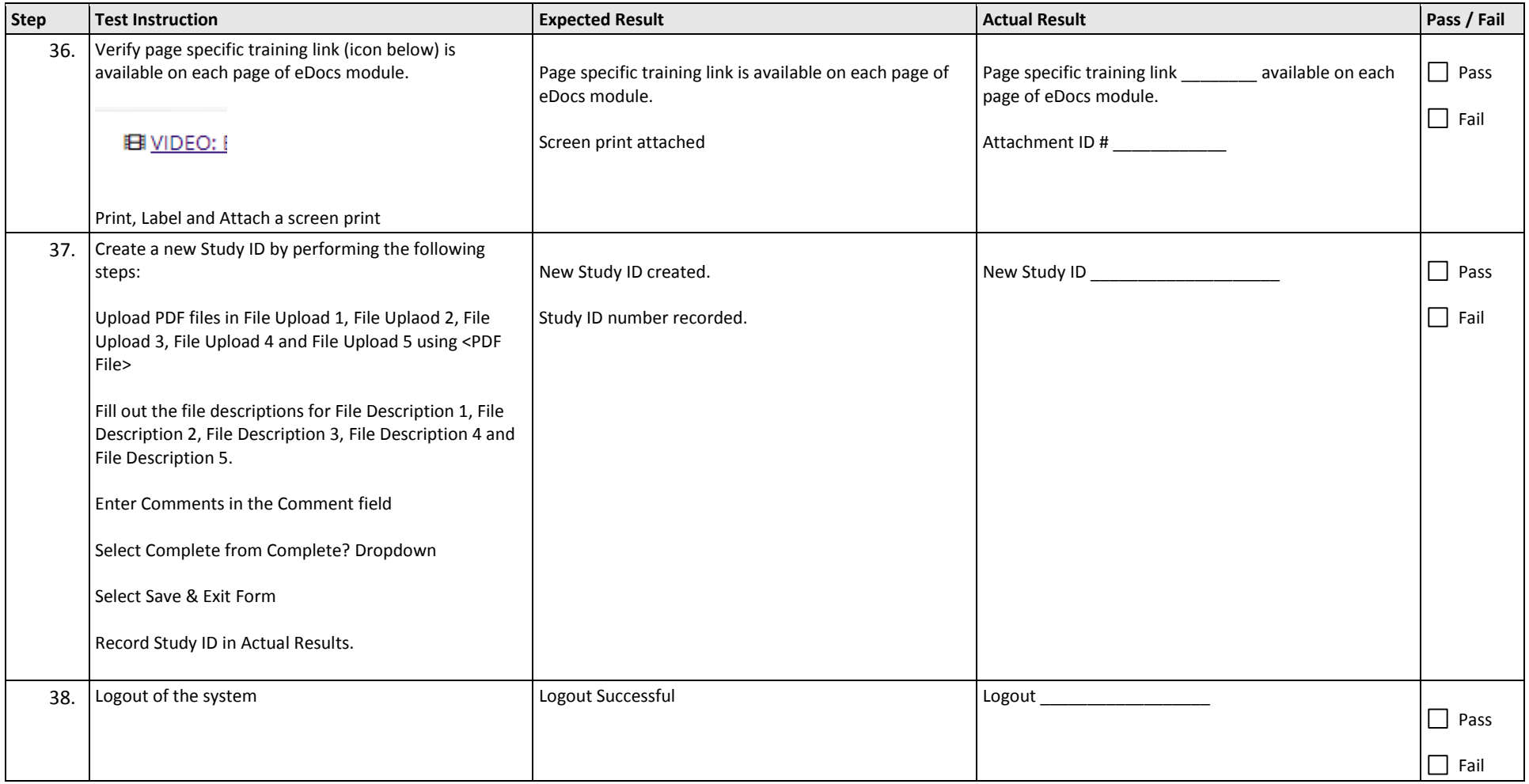

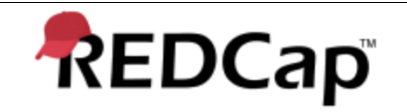

Title: **Test Script - 001** Revision: **001** Page: 18 of 25

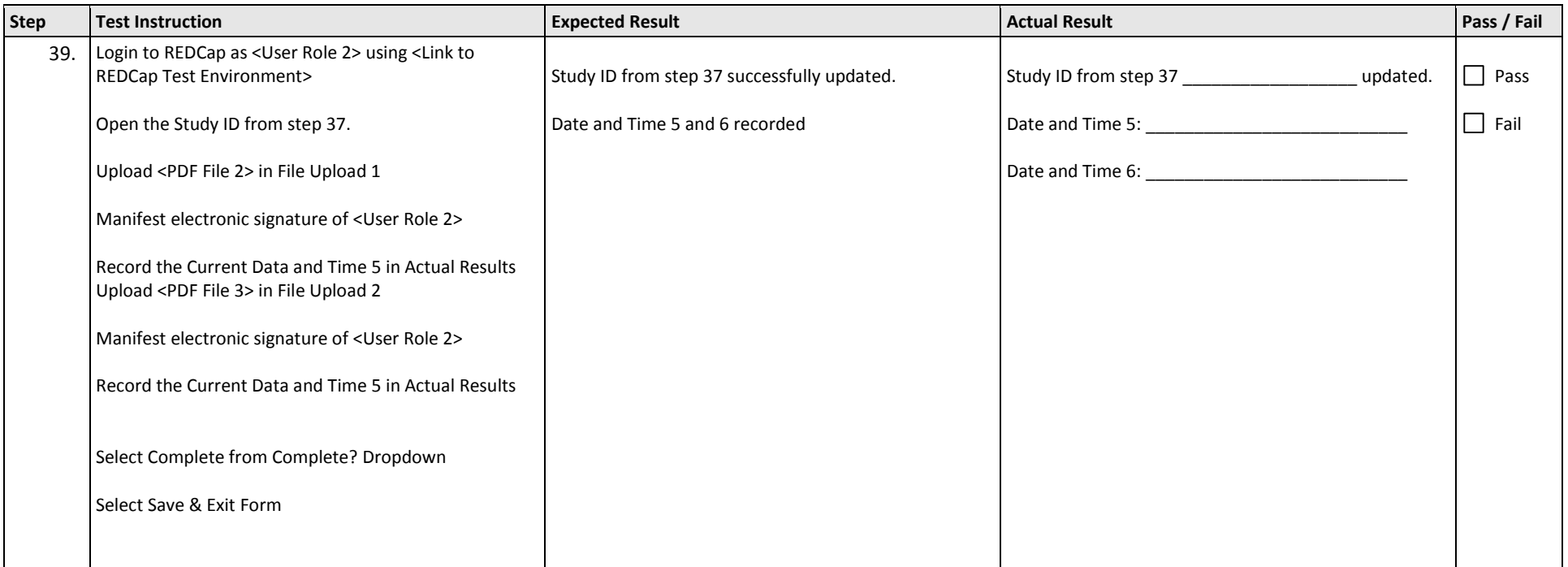

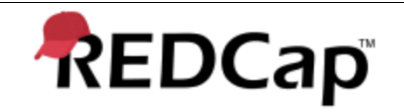

Title: **Test Script - 001** Revision: **001** Page: 19 of 25

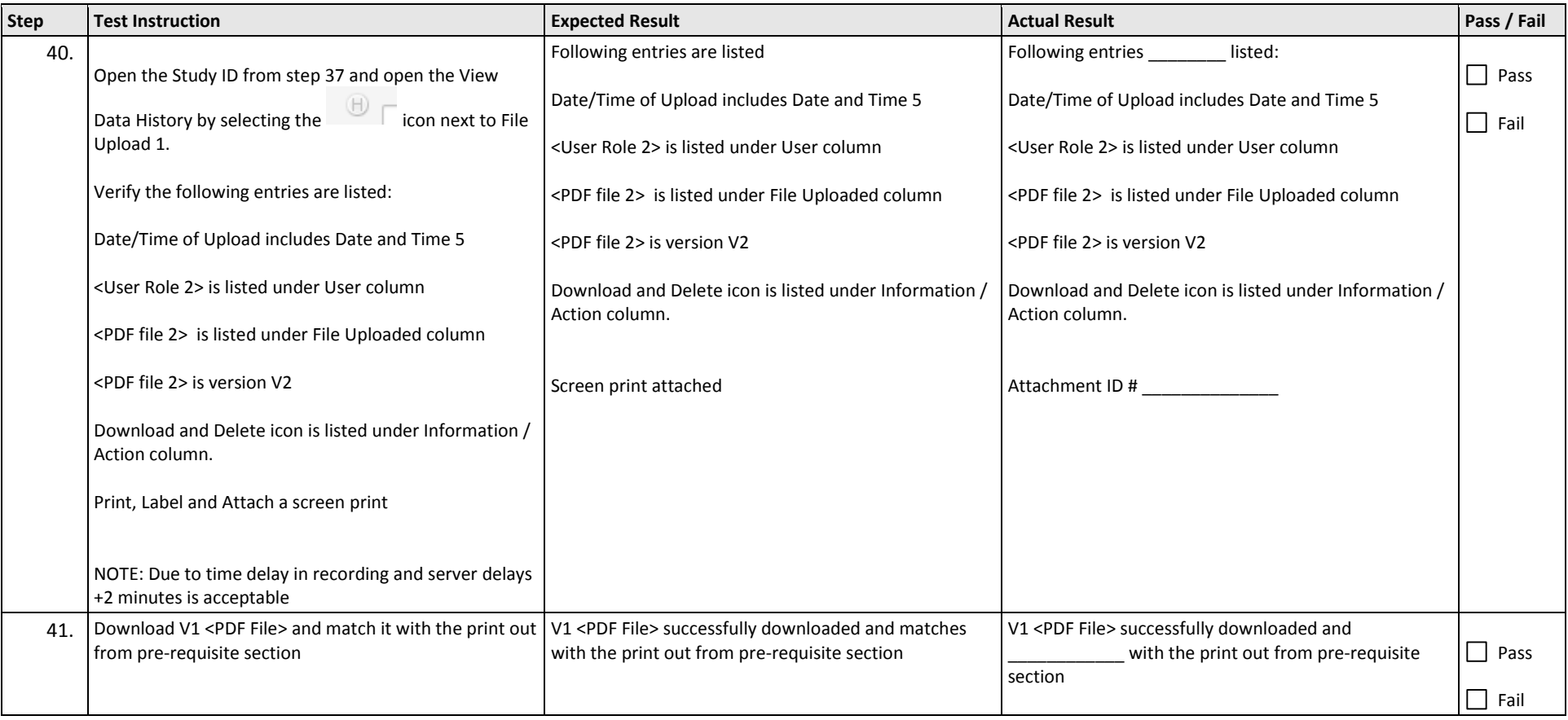

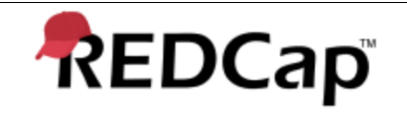

Title: **Test Script - 001** Revision: **001** Page: 20 of 25

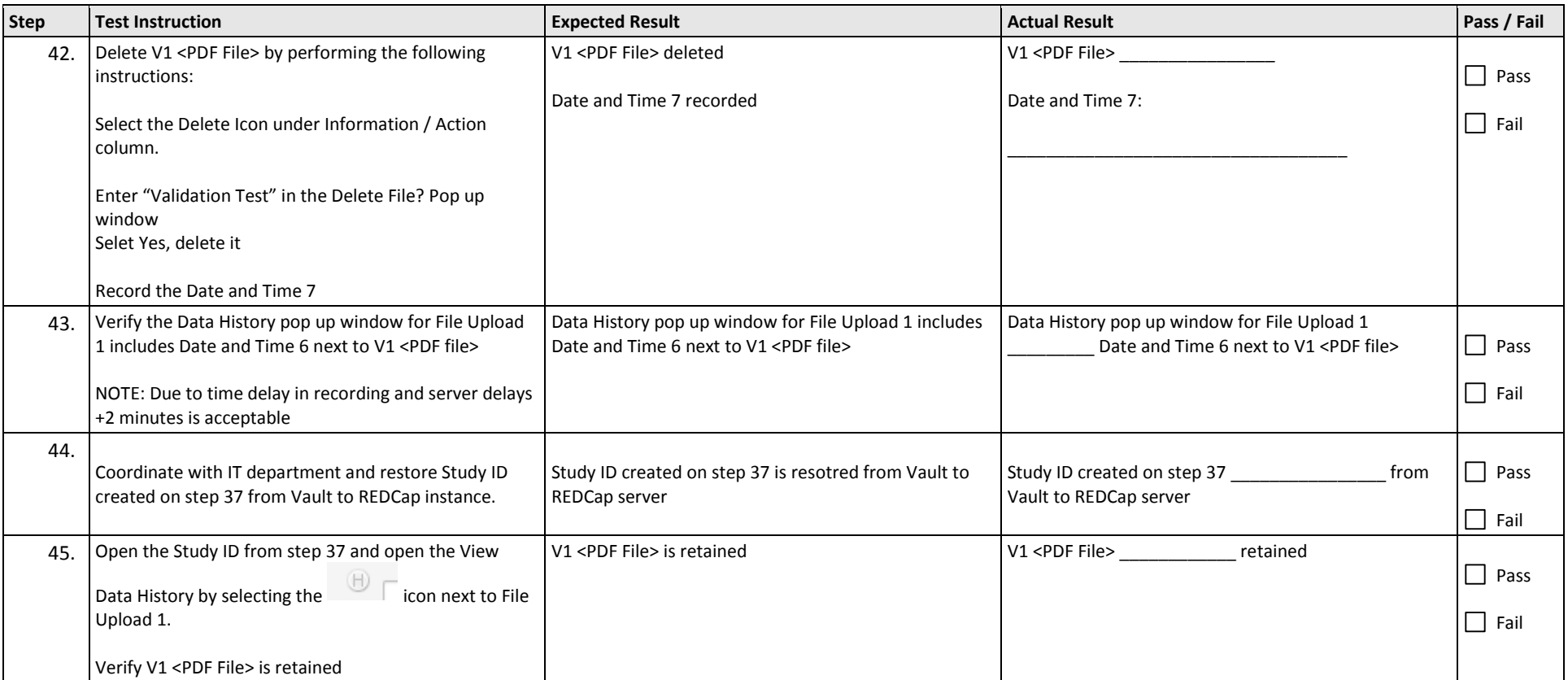

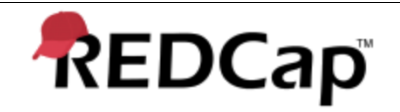

Title: **Test Script - 001** Revision: **001** Page: 21 of 25

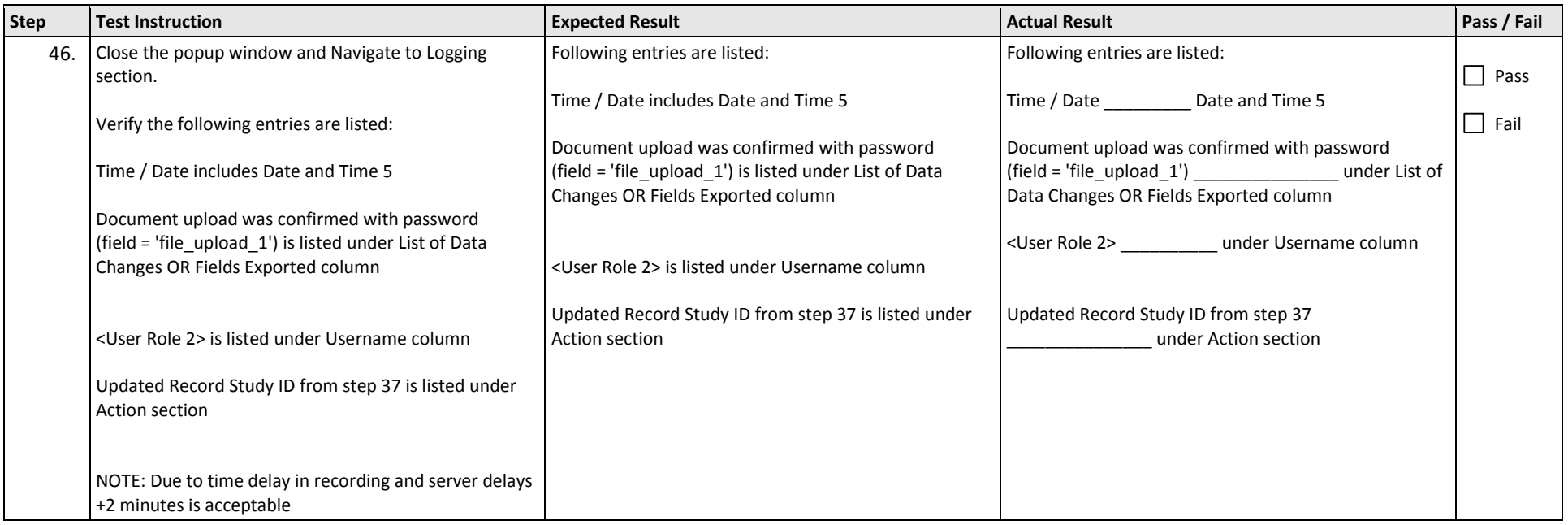

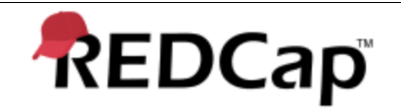

Title: **Test Script - 001** Revision: **001** Page: 22 of 25

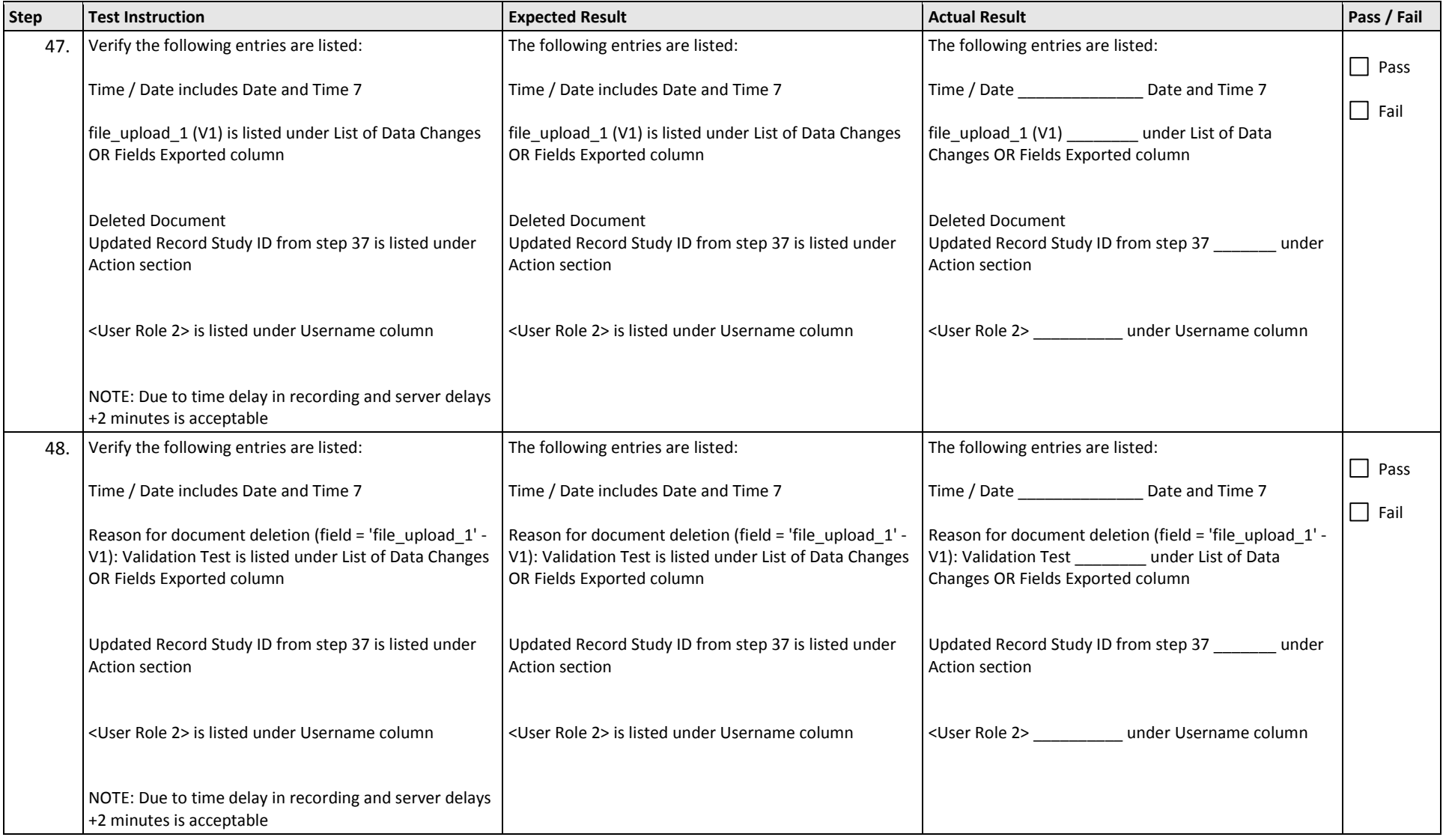

<span id="page-22-0"></span>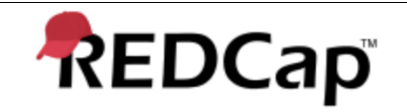

Title: **Test Script - 001** Revision: **001** Page: 23 of 25

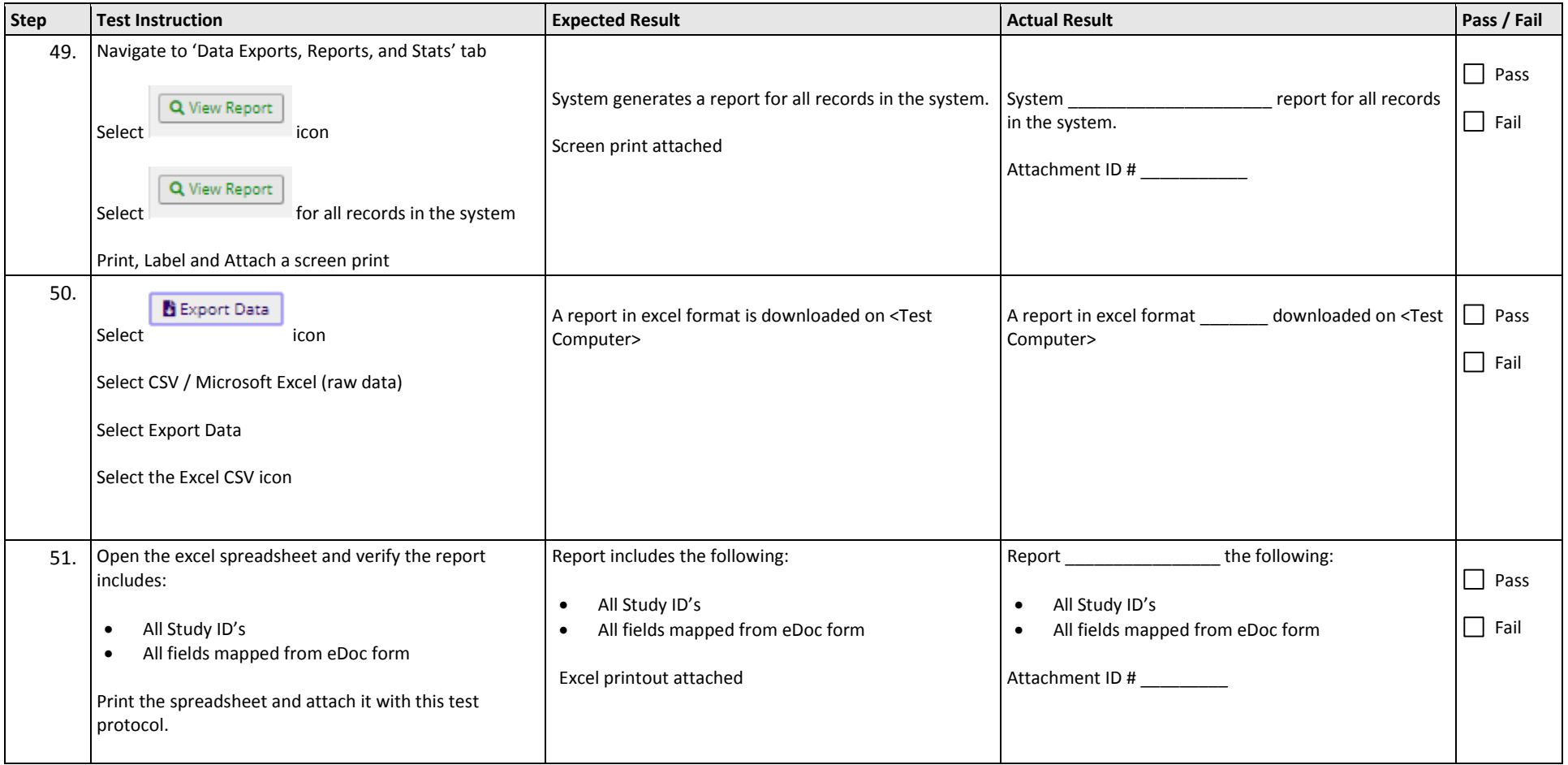

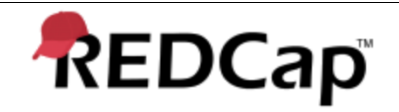

Title: **Test Script - 001** Revision: **001** Page: 24 of 25

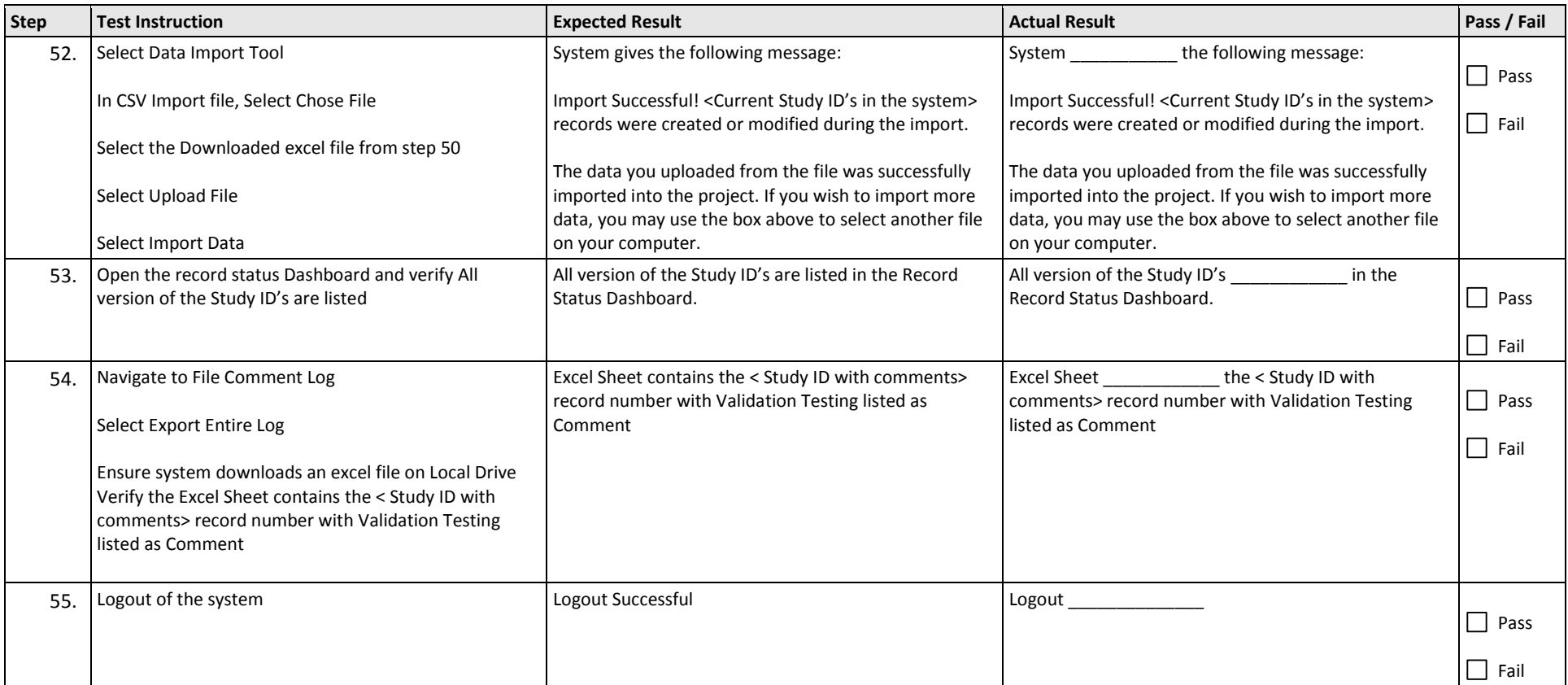

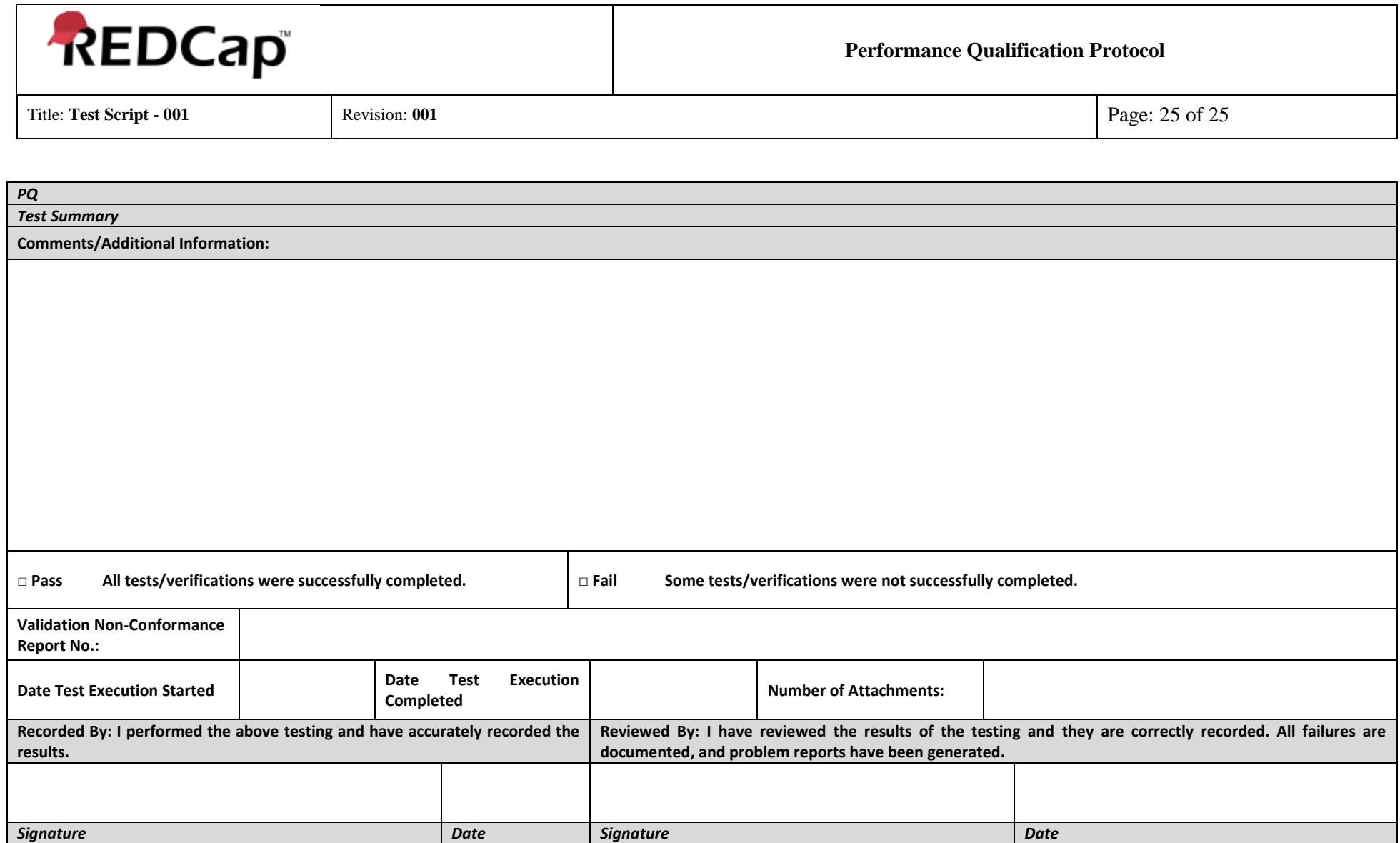